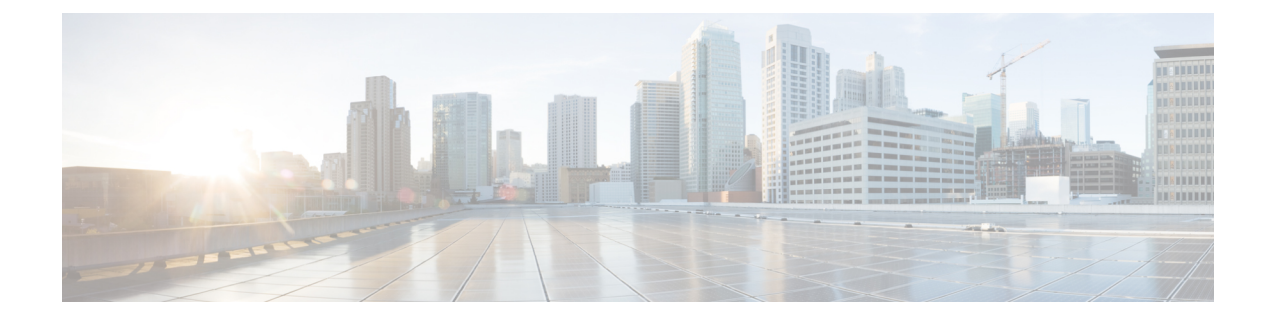

## 시작하기

Firepower Management Center 업그레이드 설명서입니다. 이 가이드에서는 모든 어플라이언스가 적어 도 Firepower 버전 5.4.0.2/5.4.11을 실행 중인 FMC 구축의 성공적인 업그레이드를 준비하고 완료하는 방법을 설명합니다.

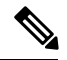

이 가이드에는 로컬로 관리되는(FDM/ASDM) 디바이스에 대한 업그레이드 정보가 포함되어 있지 않 습니다. 대신 [Firepower](https://www.cisco.com/c/en/us/support/security/firepower-ngfw/products-installation-and-configuration-guides-list.html) Device Manager용 [Cisco](https://www.cisco.com/c/en/us/td/docs/security/asa/upgrade/asa-upgrade.html) Firepower Threat Defense 구성 가이드 또는 Cisco ASA [업그레이드](https://www.cisco.com/c/en/us/td/docs/security/asa/upgrade/asa-upgrade.html) 설명서을 참조하십시오. 참고

Firepower 구축 업그레이드는 복잡한 프로세스일 수 있습니다. 면밀하게 계획 및 준비를 하면 잘못된 단계 수행을 방지할 수 있습니다. 업그레이드 프로세스의 대부분은 업그레이드 스크립트를 호출하 는 기계적 단계를 실제로 수행하는 것입니다.

- 가이드 사용, 1 [페이지](#page-0-0)
- 업그레이드 [체크리스트](#page-1-0), 2 페이지
- Firepower [소프트웨어](#page-1-1) 새로 설치, 2 페이지

## <span id="page-0-0"></span>가이드 사용

이 가이드는 다음 3개의 주요 부분으로 구성되어 있습니다.

- 업그레이드 준비: 구축 평가, 업그레이드 경로 계획, 업그레이드 패키지 등.
- Firepower 어플라이언스 업그레이드: 필요한 경우 운영 체제 업그레이드를 포함해 실체 Fireopwer 어플라이언스 업그레이드 프로세스를 설명합니다. 체크리스트(다음 항목 참조) 및 업그레이드 경로가 포함됩니다.
- 참조: Firepower 업그레이드를 계획 및 실행하는 데 도움이 되는 참고용 정보. 업그레이드 절차를 이미 숙지하고 있다면 이 가이드를 통해 FAQ(자주 묻는 질문)에 대한 대답을 빠르게 찾을 수 있 습니다.

## <span id="page-1-0"></span>업그레이드 체크리스트

이 가이드에서는 Firepower 플랫폼용 업그레이드 체크리스트를 제공합니다. 이러한 체크리스트는 계 획과 준비를 포함한 업그레이드 프로세스를 차례로 보여줍니다. 업그레이드할 때마다 체크리스트를 작성하십시오. 단계를 건너뛰면 업그레이드에 실패할 수 있습니다.

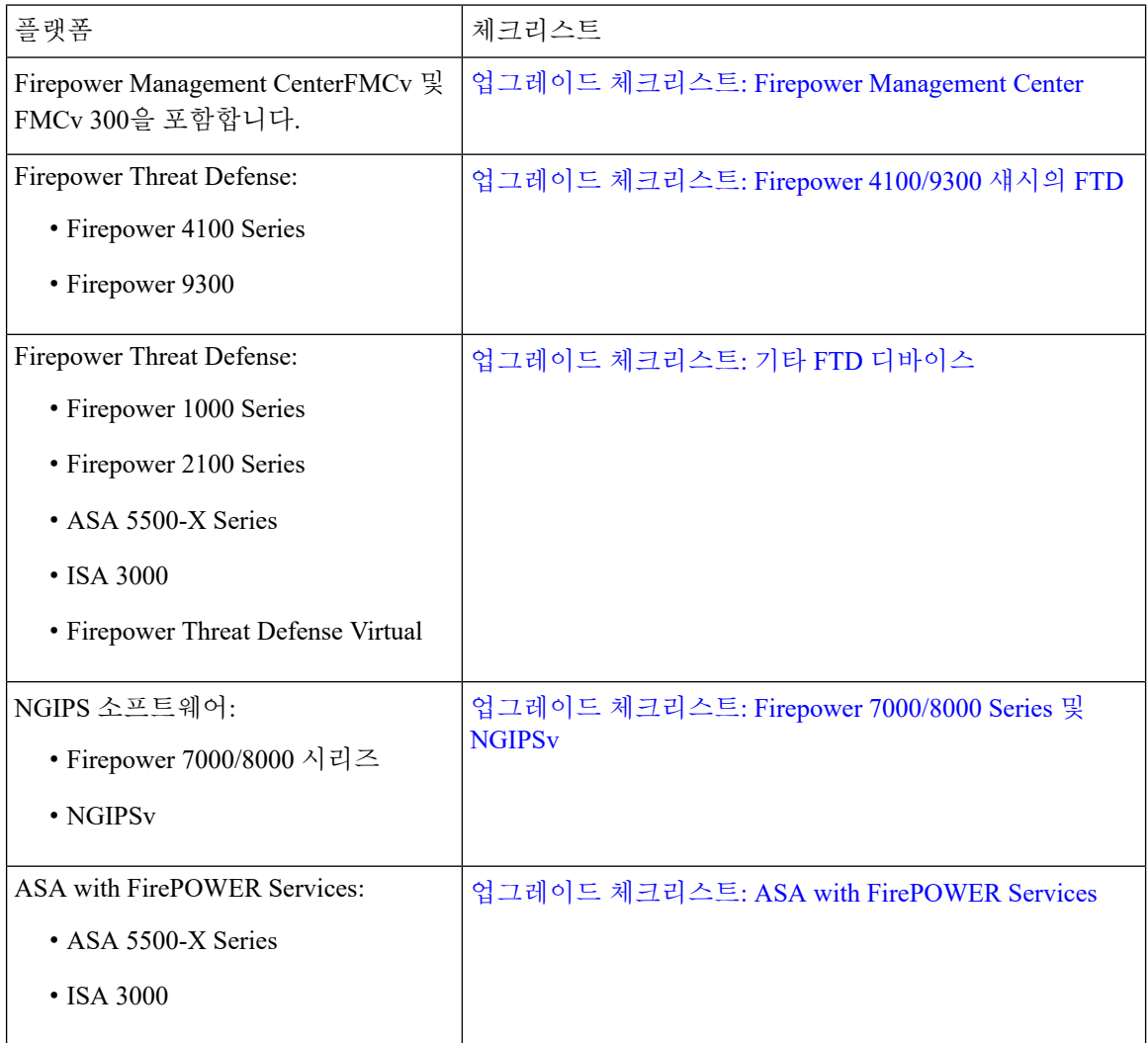

## <span id="page-1-1"></span>**Firepower** 소프트웨어 새로 설치

Firepower 어플라이언스를 업그레이드할 수 없거나 필요한 업그레이드 경로를 따르지 않을 경우, 주 요 Firepower 릴리스를 새로 설치할 수 있습니다. 이를 이미지 재설치라고도 합니다. 특정 패치를 실 행하려면 주요 버전을 설치하고 업그레이드하십시오.

이미지 재설치가 필요하다고 생각되는 경우 사용자의 버전에 대한 Cisco [Firepower](https://www.cisco.com/c/en/us/support/security/defense-center/products-release-notes-list.html) 릴리스 노트에서 새로 설치 장을 확인하십시오. 다음을 확인해야 합니다.

 $\mathbf I$ 

- 이미지 재설치가 필요한 시나리오입니다.
- 백업 생성, 어플라이언스 액세스 확인, 라이선스 문제 해결 등 중요한 지침 및 제한 사항.
- 설치 지침 위치.

I